## **RICHIESTA INSERIMENTO/MODIFICA ISEE**

La domanda dovrà essere presentata attraverso il **Portale Genitori**, accessibile dall'home page del sito del Comune di Forte dei Marmi → SITO ISTITUZIONALE

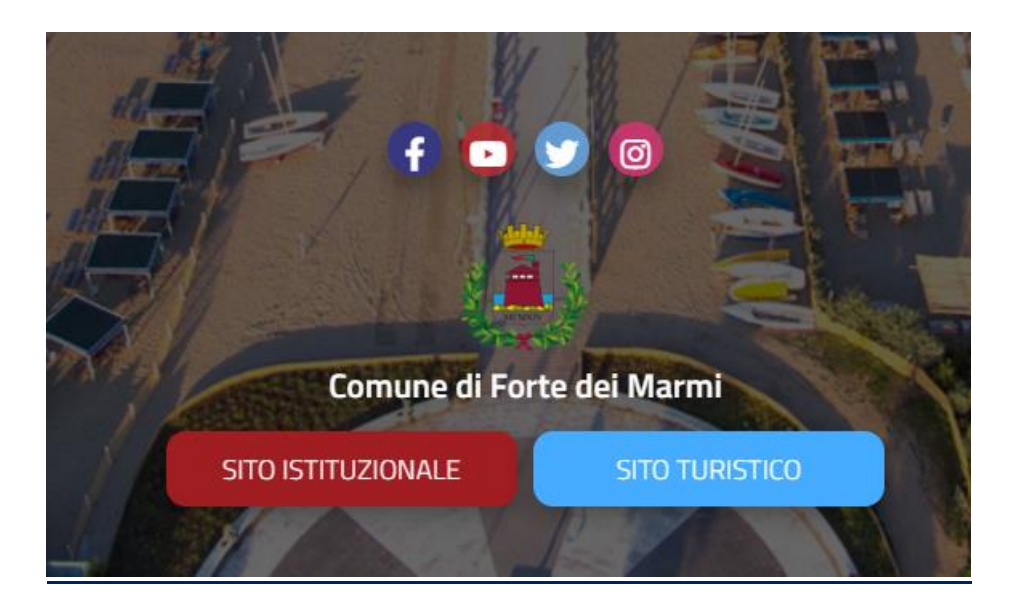

## Servizi Online **Comune Forte dei Marmi** Provincia di Lucca Amministrazione Uffici e Servizi Vivere il Comune Archivio Notizie Home Home > Uffici e Servizi > Servizi Online **Servizi Online** Qui trovate l'elenco dei servizi messi a disposizione on line dal Comune suddivisi per ufficio Pagamento sanzioni codice della strada  $\oslash$ ₩ Polizia Municipale Rilascio certificazioni  $\oslash$  Prenotazione appuntamento  $\oslash$ l≗ Servizi Demografici Portale iscrizioni <sup>o</sup> Portale Genitori <sup>o</sup> Servizi Scolastici

**Portale Genitori** →**Anagrafica** Flaggare→Utente

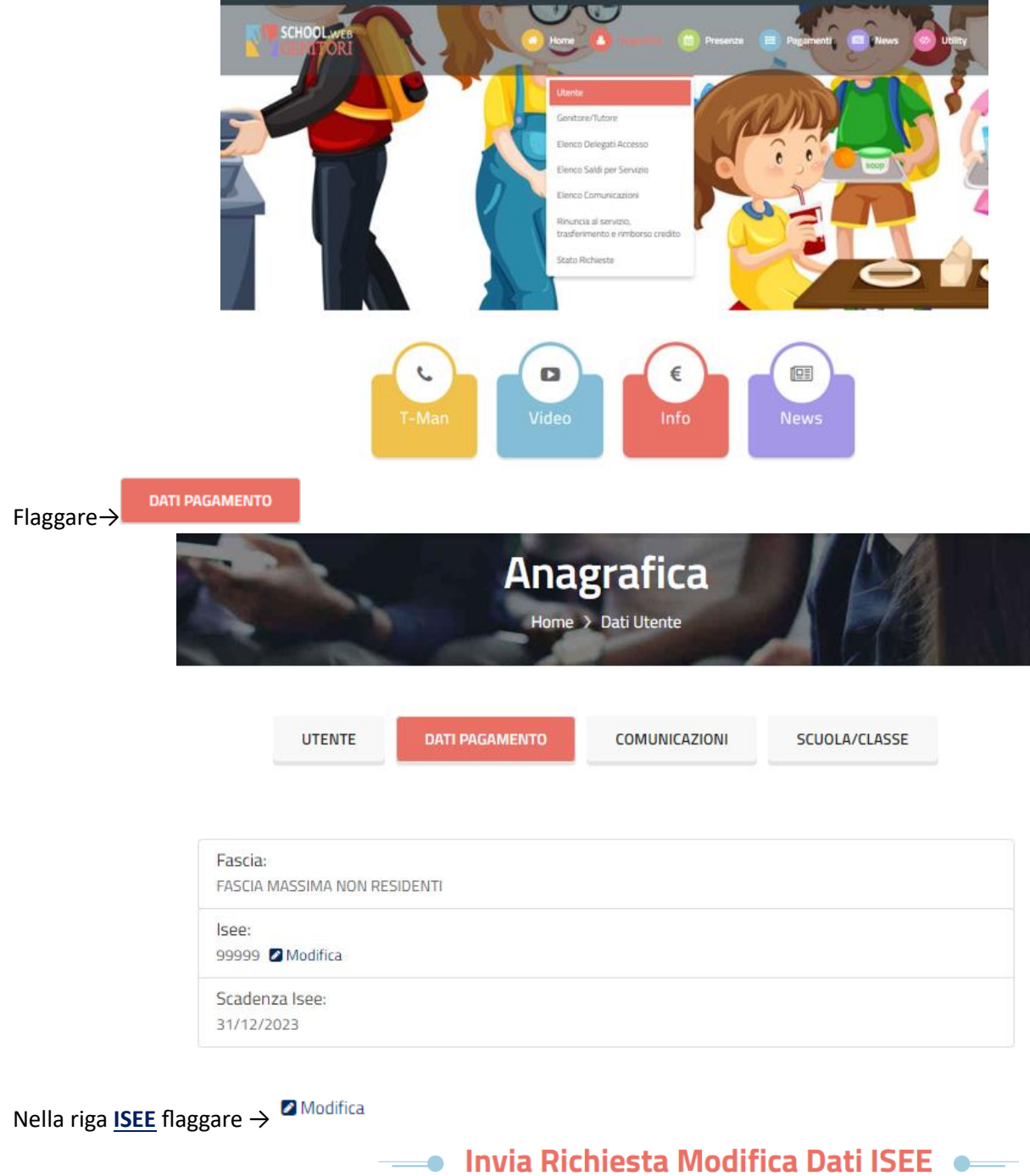

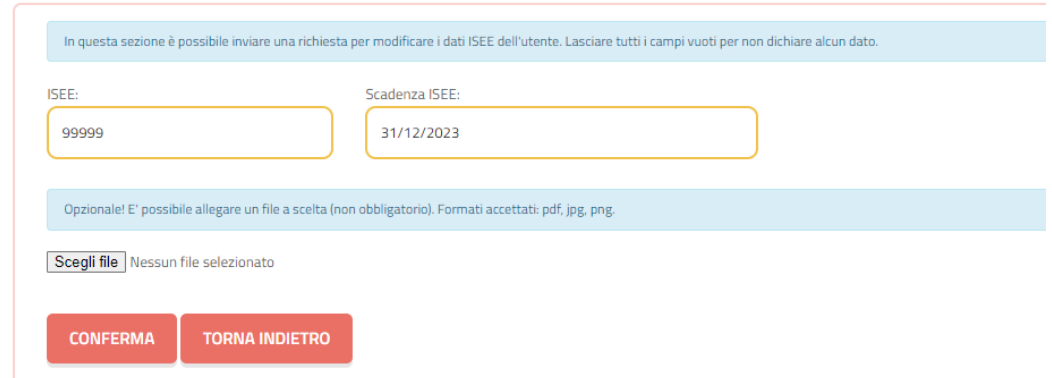

Scrivere nella casella **ISEE** il valore numerico escludendo il punto, ma inserendo la virgola; ex:

- $\geq$  951,02
- $\geq 11578,23$

CONFERMA

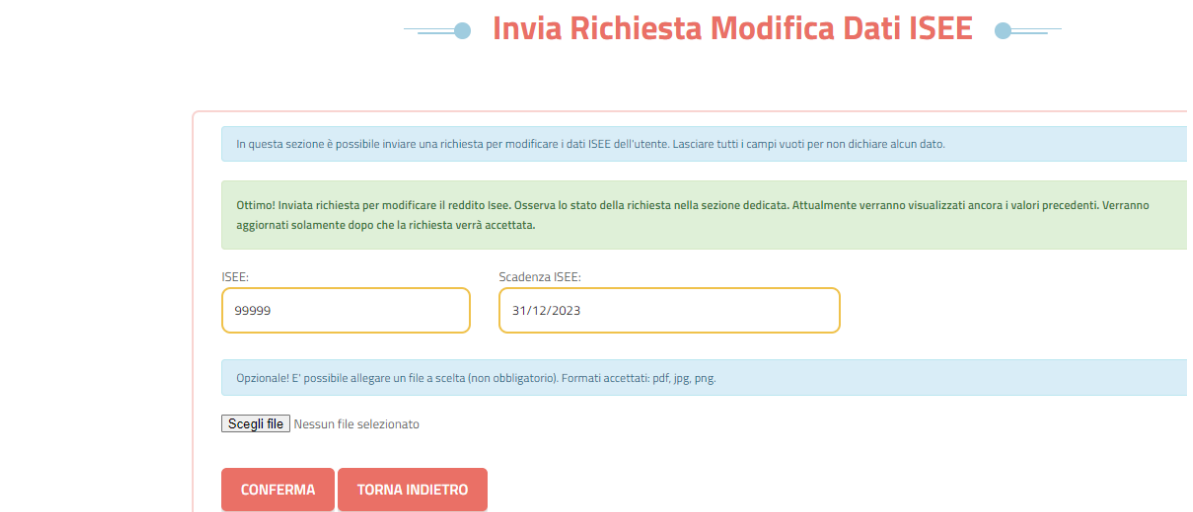

**TORNA INDIETRO** Flaggare→

Per controllare lo Stato della Richiesta **Portale Genitori** →**Anagrafica** →Stato Richieste

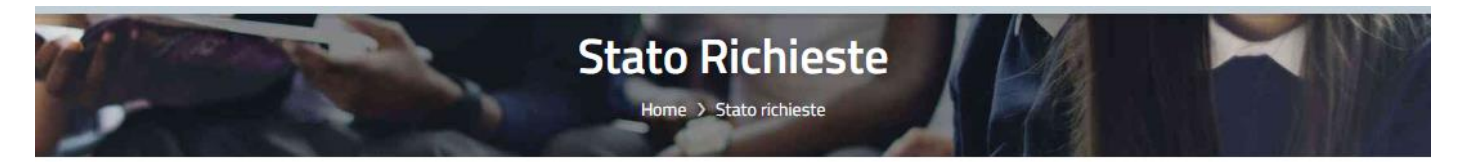

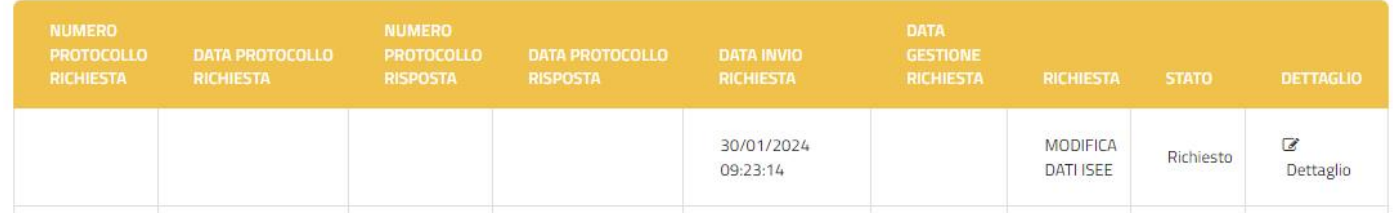

Si comunica che l'eventuale cambio fascia non è retroattivo.

Per qualsiasi chiarimento in merito si resta disponibili al numero 0584-28023[4 dbazzichi@comunefdm.it.](mailto:dbazzichi@comunefdm.it)